TO: FROM: SUBJECT: DATE: Multics Distribution M. A. Padlipsky.  $BV.1.00 - .04$ 05/03/E.B

The Bootload Operating System (BOS) is described in the attached BV.1.00 and the accompanying BV.1.01 - BV.1.04. Please note that BV.1.02 supersedes the BV.1 of 12/07/67; the Dumper, which BV.1 described, is now a BOS command, although it still exists as a card deck as well.

## MULTICS SYSTEM-PROGRAMMERS' MANUAL SECTION BV.1.00 PAGE 1

Published: 05/03/68

#### Identification

BOS - bootload operating system<br>S. D. Dunten, T. H. Van Vleck

#### Purpose

..

,.

BOS is a utility system for operating the GE  $645$ . designed to aid in performing Multics bootloads and debugging,

### Overview

BOS consists of three parts, the toehold, a 200 (8) word program permanently in core at location 0; the control<br>program, which is kept on the firehose drum when not active: program, which is kept on the firehose drum when not active;<br>and the command programs, which are also kept on the firehose drum when not in use. While Multics is running, only the toehold is in core. If a programmer decides to take a snapshot or core dump, or in general to exercise any of the BOS functions, he enters BOS by a manual transfer at the 645 processor panel. The toehold then saves the machine state and brings in the control program in another.drum area. BOS then accepts commands from the operator's console or the card reader. The commands may be requests to the or the card reader. The commands may be requests to the control program directly or calls to BOS command programs. If a command program is requested, it will be brought<br>in from the drum and executed. When programmer intervention is completed, BOS may be used to initiate a new bootload. (It is also possible to continue the run which was interrupted). Figure 1 presents an abstract view of the steps involved in invoking BOS.

The control-program commands are:

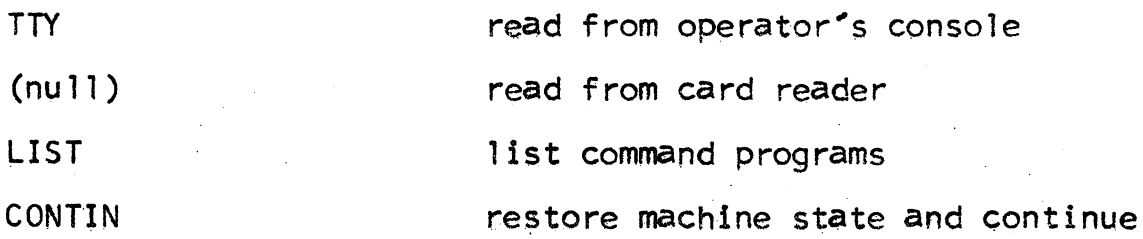

There may be any number of drum-loaded command programs.<br>Currently, there are four:

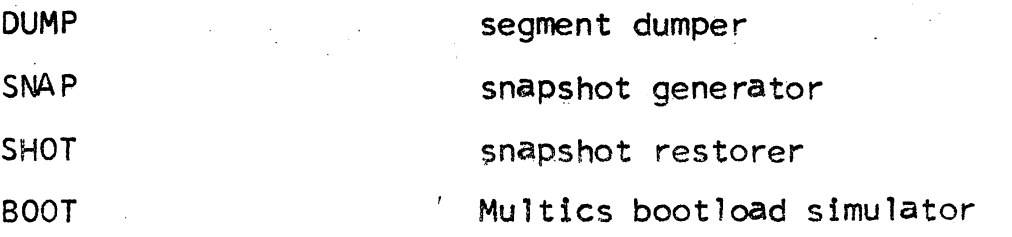

# MULTICS SYSTEM-PROGRAMMERS' MANUAL SECTION BV.1.00 PAGE 2

 $\mathcal{P}_\mathcal{P}$ 

## Setting up BOS

In order to use BOS, the drum must be loaded and the toehold placed in core. The following steps should be performed whenever it is desired to load BOS:

# 1. set configuration

- a. hit the INIT button<br>b. set processor base
- set processor base address to 40
- c. set GIOC base address to 60
- d. set drum base address to 120
- e. set bootload base address to 41<br>f. ready the card reader with the 1
- ready the card reader with the BOS deck. If the drum is already loaded and the GIOC is the same as when the drum was loaded, use the small "warm boot" deck. Otherwise, use the large "BOS cold boot" deck.
- 2. Push BOOTLOAD. The deck should boot in completely and BOS should enter the command program. If the machine stops on a DIS while using the "warm boot" deck, start over, using the "cold boot" deck.

# Using BOS  $\blacksquare$

To enter BOS at any time, give a manual XED O from the processor<br>panel. That is,

- a. set the processor INSTRUCTION switches to<br>000000717200
- b. set EXECUTE SWITCHES switch up.
- c. stop the processor by turning PROG ENABLE to STEP<br>d. hit EXECUTE

'

- hit EXECUTE
- e. hit STEP 3 times<br>f. turn PROG ENABLE
- f. turn PROG ENABLE off
- g. hit STEP

Unless the toehold or the drum is clobbered, BOS will load the control program, save machine conditions for . a possible subsequent CONTIN, and then look for commands from the card reader. If the reader is empty or not ready, BOS will switch to accepting commands from the operator's console. It will indicate this by typing "BOS READY". and unlocking the keyboard (KEY BD UNLOCKED light will come on). Command lines consist of a command word, followed by arguments if necessary, separated by spaces. An asterisk will stop the scan and indicate that the rest of the line is a comment.

**MULTICS SYSTEM-PROGRAMMERS' MANUAL** 

# S ECTI ON BV. **1** • 00 PAGE 3

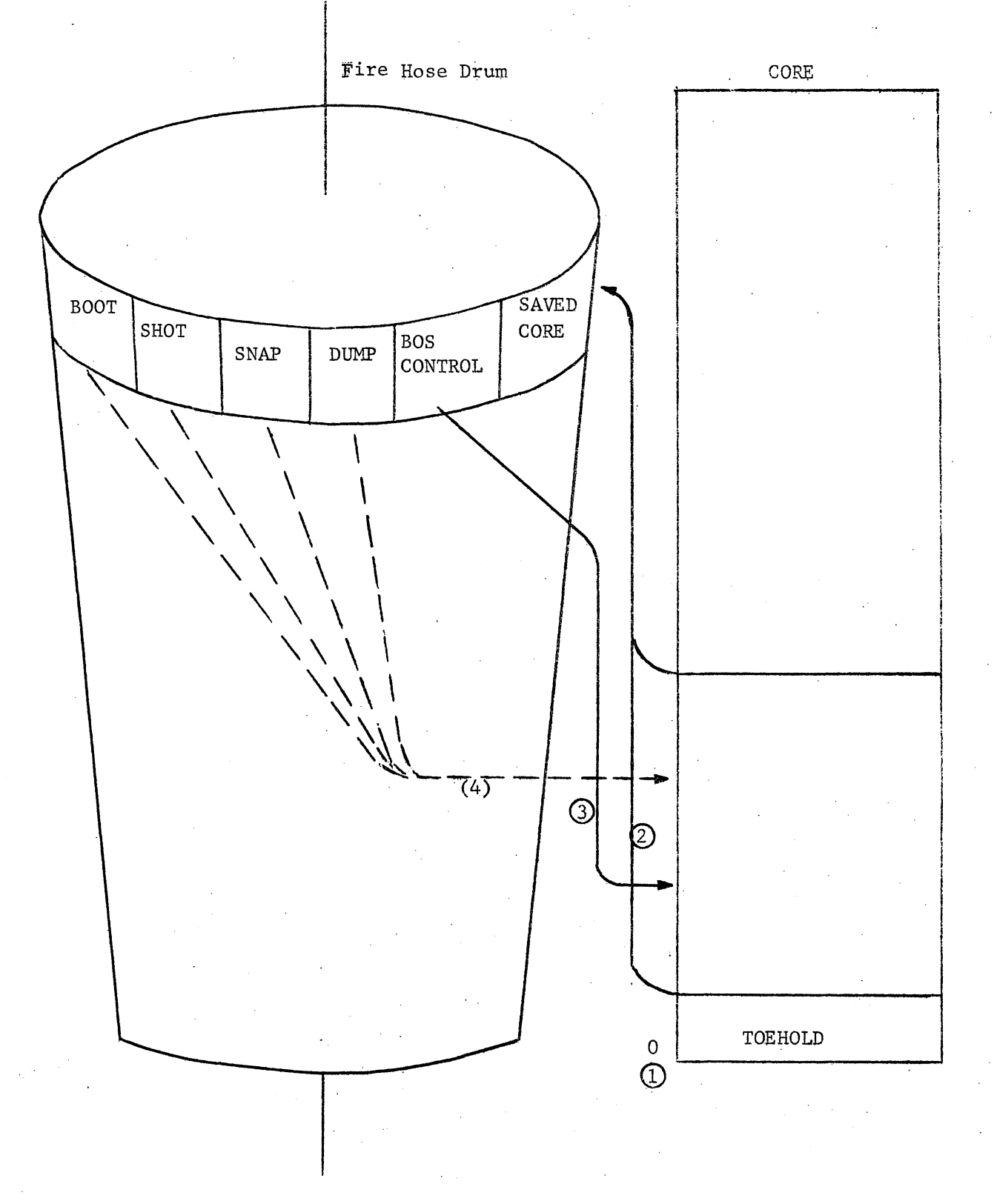

Figure 1, BOS Operation (Circled numbers indicate sequence of operations)